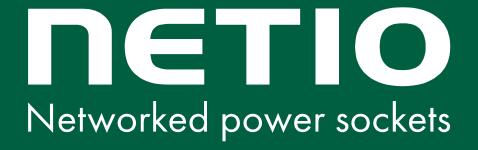

# NETIO integration guide

- 1) AV drivers business model
- 2) JSON (HTTP)
- 3) MQTT-flex
- 4) NETIO cloud

# Wiki.netio-products.com

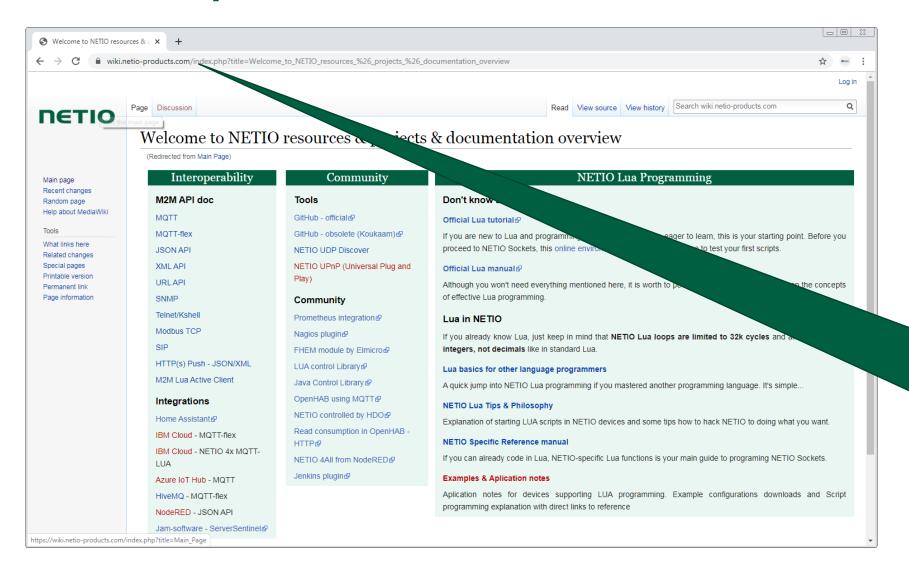

# NETIO Wiki for programmers

# https://github.com/netioproducts

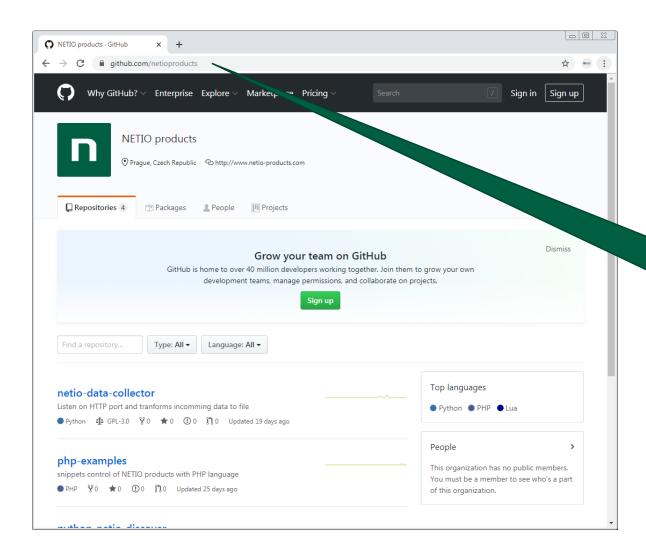

GitHub with code examples for programmers

## NETIO UDP discover: How to find a device on the LAN

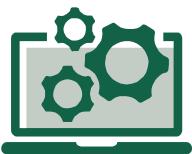

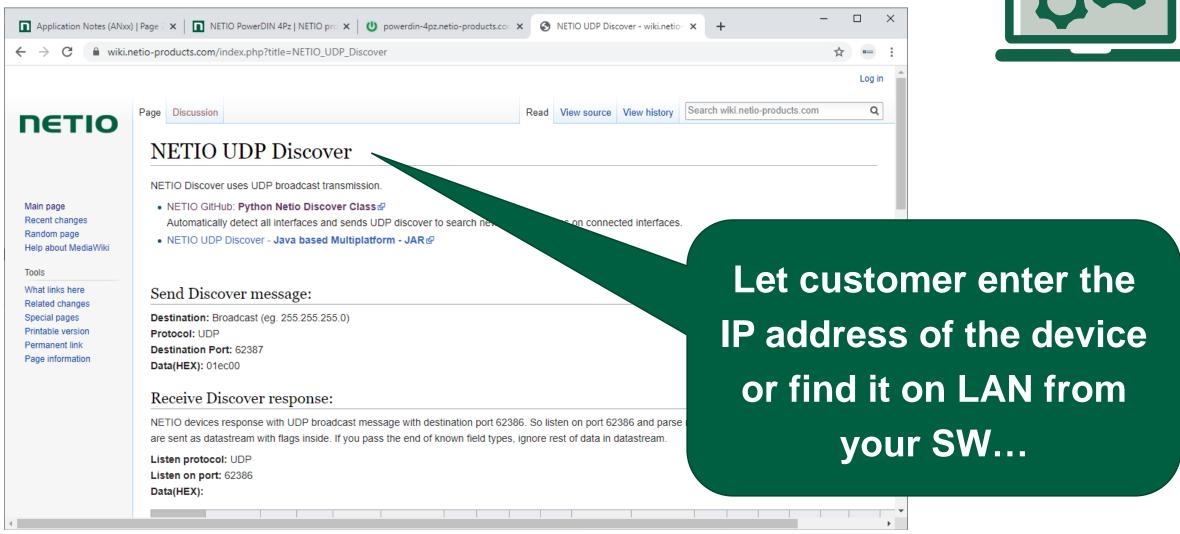

# **NETIO Open API**

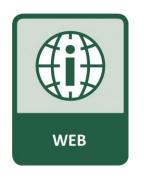

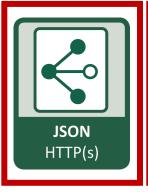

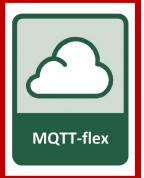

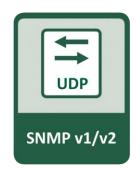

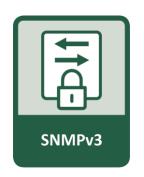

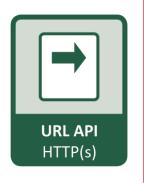

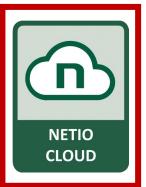

## Supported, but not recommended protocols:

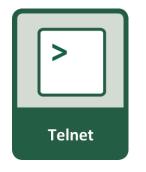

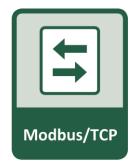

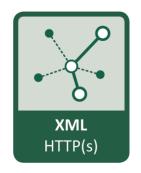

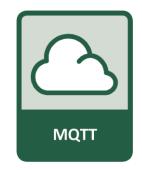

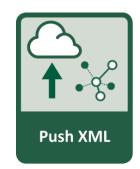

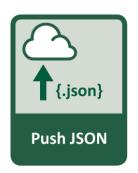

# (1) 3<sup>RD</sup> party AV DRIVERS business models

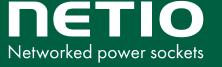

### **AV drivers from NETIO**

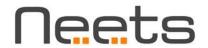

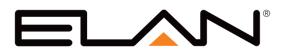

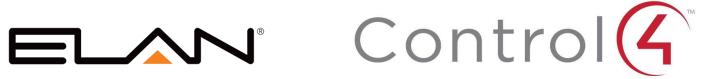

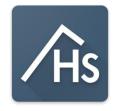

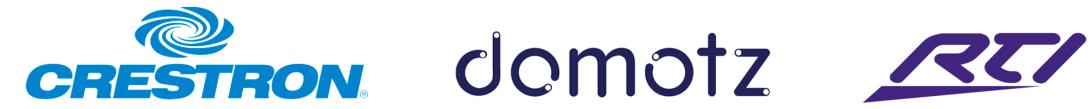

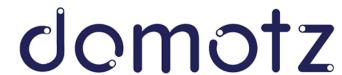

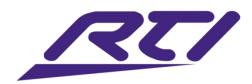

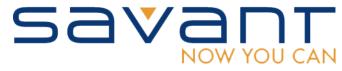

### Coming soon:

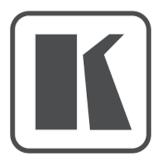

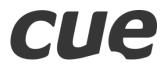

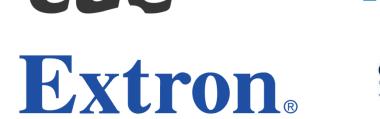

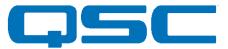

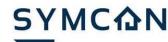

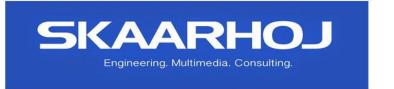

# NETIO AV drivers recommendation: Free / Paid version

| Free of charge driver                                                                                                    | Paid driver                                                                                                    |
|----------------------------------------------------------------------------------------------------|----------------------------------------------------------------------------------------------------|
| <ul> <li>Define IP address, port, username / password by JSON</li> <li>Write 0 / 1 state of all outputs by JSON</li> <li>Toggle state of all outputs by JSON</li> <li>Read current states of all outputs (feedback) (some of drivers only)</li> <li>Max 10 devices in the system supported (some of drivers only)</li> </ul> | <ul> <li>Device discover (search for the devices)</li> <li>Support HTTPs (security)</li> <li>Read states of all outputs (if not in free version)</li> <li>Unlimited amount of devices supported in one system</li> <li>Reading power metering data (V, A, W, Wh, TPF per output)</li> <li>Generating Wh averages (kWh consumption in last 1h / 4h / 24h for example)</li> </ul> |

# Choose the right Protocols for integration

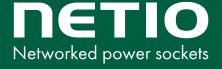

# NETIO recommended protocols for integration

| Inside building                                                                                                    | Cloud oriented integration                                                                                                    |
|----------------------------------------------------------------------------------------------------|----------------------------------------------------------------------------------------------------|
| <ul> <li>On the same LAN</li> <li>We recommend JSON over HTTP(s)</li> <li>Long-term stable are http based protocols</li> <li>http can be upgraded to https when needed</li> <li>We prefer JSON than XML</li> <li>All NETIO products has JSON as default enabled protocol.</li> <li>There is one JSON structure for all NETIO devices.</li> </ul> | <ul> <li>Active protocol needed to connect from location behind NAT / Firewall.</li> <li>We recommend MQTT(s)</li> <li>SSL / HTTPs requires</li> <li>MQTT-flex recommended (flex = NETIO extension of MQTT protocol to customize data structure / period, target server etc</li> <li>Periodical HTTP push is also cloud oriented protocol option.</li> </ul> |

# (2) JSON HTTP(s)

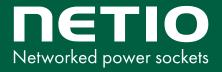

# **NETIO** protocols: JSON

- 1) JSON is the **default enabled** protocol in all NETIO devices.
- /netio.json is the R/W file with JSON structure. Check AN21 + download JSON documentation.

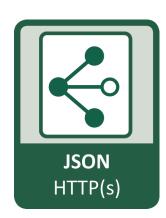

- 3) There is device MAC address as unique identificator Agent / SerialNumber in the JSON structure.
- All standard NETIO products contains Agent / VendorID = 0, this can be modified up on request.
- 5) Device identification: How many outputs is per device is defined in the tag Agent / NumOutputs.
  You can analyze it from the JSON structure but there can be 1 or 8 outputs.
- 6) NETIO DEFAULT:
  HTTP port 80 like the device web.
  Username/password for writing is "netio" / "netio".

# MAC address is printed on each device

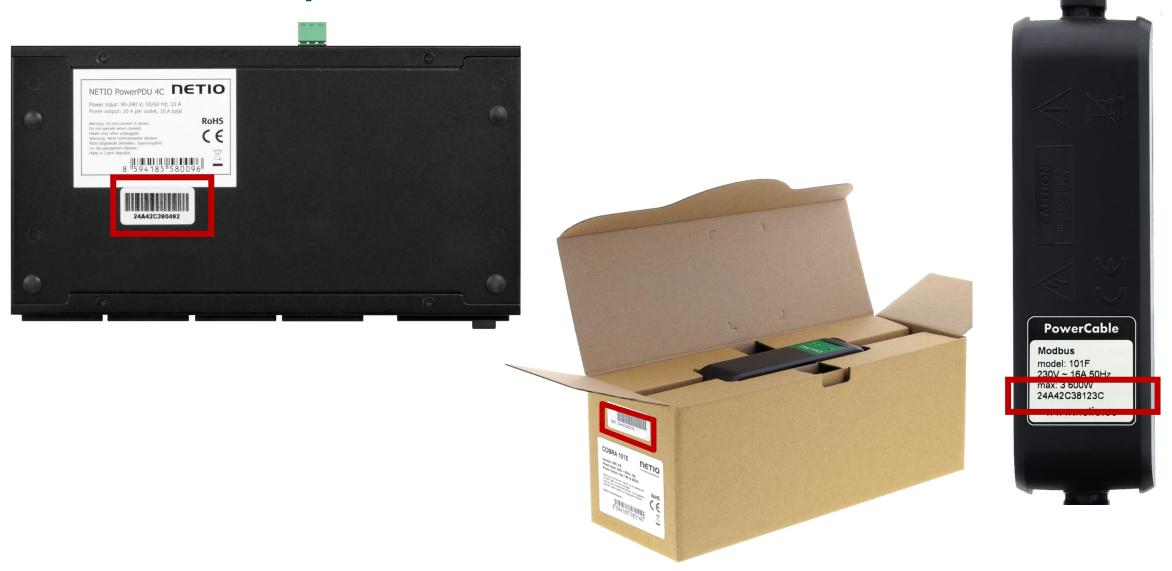

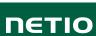

# **NETIO** protocols: JSON

```
Application Notes (ANxx) | Page 7 x | NETIO PowerDIN 4Pz | NETIO pro x | Upowerdin-4pz.netio-products.cor x Upview-source:powerdin-4pz.netio-x

        O 
        M Not secure | view-source:powerdin-4pz.netio-products.com:22888/netio.json

                                                                                                    ⊕ ☆ ==
    "Agent":{"Model":"4PZ"."DeviceName":"powerdin-
   4pz", MAC": "24:A4:2C:39:67:17", "SerialNumber": "24A42C396717", "JSONVer": "2.3", "Time": "2020-10-
    03T23:21:4/+טו:טט , Uptime :14/, Version : 2.5.4 , UemiD :4טט, "VendorID":0, "NumOutputs":4, "Nu
   mInputs":2},
 3 "GlobalMeasure":
   {"Voltage":238, "TotalCurrent":0, "TotalLoad":0, "TotalEnergy":25, "OverallPowerFactor":0.00, "Fre
   quency":50.08, "Phase":0.00, "EnergyStart": "1970-01-01T00:00:00+01:00"},
 4 "Outputs":[
 5 {"ID":1,"Name":"Power output
   1", "State":1, "Action":6, "Delay":2020, "Current":0, "PowerFactor":1.00, "Phase":0.00, "Energy":24,
   "ReverseEnergy":0,"Load":0},
 6 {"ID":2, "Name": "Power output
   2", "State":1, "Action":6, "Delay":2020, "Current":0, "PowerFactor":1.00, "Phase":0.00, "Energy":0, "
   ReverseEnergy":0,"Load":0},
 7 {"ID":3,"Name":"Free Contact 3","State":1,"Action":6,"Delay":2020},
   {"ID":4, "Name": "Free Contact 4", "State":0, "Action":6, "Delay":2020}
10 "Inputs":[
11 {"ID":1, "Name": "Intput 1", "State":1, "S0Counter":55},
12 {"ID":2, "Name": "Intput 2", "State":0, "S0Counter":1}
13
14
```

### Download the JSON manual in PDF

### NETIO web >> <u>Download</u> >> <u>Download NETIO Open API</u>

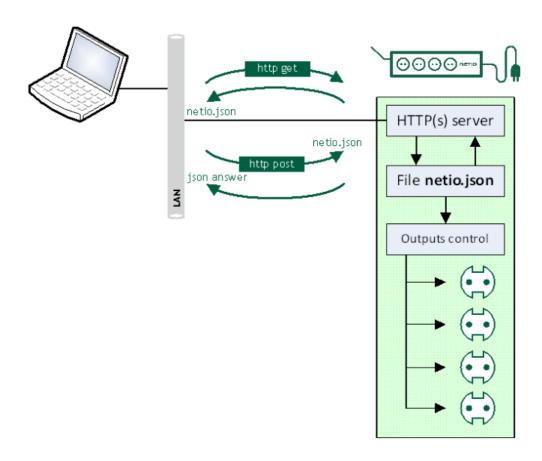

# JSON / HTTP(s) POST NETIO M2M API protocols docs

Protocol version: JSON Version 2.0

#### Short summary

JSON / HTTP(s) protocol is a file-based M2M API protocol, where the NETIO device is a HTTP(s) server and the client downloads or uploads one text file document in the json format to control the NETIO power outbuts (230V power sockets or IEC-320 power outbuts 110/230V).

- For NETIO 4All, the protocol also includes energy metering values.
- The JSON protocol must be enabled first in the WEB configuration of the respective device.
   For details, see the "NETIO WEB configuration" chapter.
- This protocol is HTTP(s) based. If you want use different port than is used for device web configuration, you can enable and use the M2M HTTP(s) port
- Username and password to access the file is hidden in the HTML header.
   There can be different username & password for the read and write access.
- With write (netio.json file upload by http post) the device send you back the current (updated) ison answer content in the same structure as the netio.ison file.

#### Supported devices

- NETIO 4AII
- NETIO 4 (Energy metering not supported)
- NETIO 4C (Energy metering not supported)

Note: NETIO 4x means all NETIO 4 devices (NETIO 4 / 4All / 4C)

### Supported devices and firmware

NETIO 4x firmware - 3.0.1 and later

NOTE

This document provides basic info about the M2M API protocol. Other device functions are described in the product manual.

Π€ΤΙΟ

1 / 17

www.netio-products.com

### Start in 10 minutes: AN20 & AN21

- Check the (Web >> Support >> Application Notes)
   AN20 / AN21 on NETIO website.
- Here is shown how to control output from device's web interface & test the XML or JSON file.
- You can do this test even without the device on your table – use the online demo of each device.

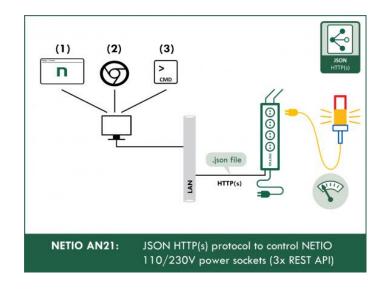

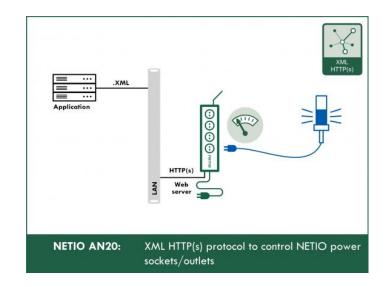

NETIO 4All WebControl

# Video how to test XML / JSON from any NETIO device

# JSON over HTTP: Tips & tricks

- 1) Enable your customers to be able modify
  - IP address:port
  - Username (default "netio")
  - Password (default "netio")
- 2) There can be different amount of outputs (different devices)
- 3) Not all outputs have to be metering energy (PowerDIN 4PZ for example)
- 4) Feel free to use "Toggle" action, not only 0/1 state. Keep in your mind, with using the action tag, the state tag will be ignored.
- 5) Restart time can be defined if you need.

# To be done (ideal model)

- 1) Implement **Device search** on LAN is documented: <a href="https://wiki.netio-products.com/index.php?title=NETIO\_UDP\_Discover">https://wiki.netio-products.com/index.php?title=NETIO\_UDP\_Discover</a>
- 2) Show the Device name (or MAC address) for device identification.
- 3) Predefine HTTP port = **80** + "**netio**" / "**netio**" as JSON default (let user possibility to change it).
- 4) Analyze amount of outputs, which are measured. Do not expect it will be 4 outputs all the time.
- 5) Read State parameter, but write to Action to be able make short pulses / Toggle output.
- 6) Show the output numbers (ID) + names to make it easy for customers (enable users to edit text name of the output).
- 7) Be prepared to HTTPs sooner or later

# JSON Integration summary

|                                                 | Your software                |  |
|-------------------------------------------------|------------------------------|--|
| LAN (UDP) Discover                              | No                           |  |
| User definable IP:port                          | Yes                          |  |
| Device identification                           | MAC + Device name (editable) |  |
| Protocol:                                       | JSON over HTTP               |  |
| Security options                                | https (not supported today)  |  |
| User definable <b>Username / Psw</b>            | Yes                          |  |
| Read status of all outputs (analyzed from JSON) | Yes                          |  |
| Write status(action) to all outputs             | Actions supported            |  |
| Energy metering                                 | Yes (all supported ports)    |  |

# (3) MQTT-flex 3<sup>rd</sup> party Cloud applications

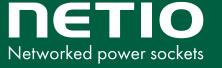

# **NETIO** protocols: MQTT-flex

1) MQTT-flex protocol is supported in all NETIO devices (except Linux based PowerPDU 4C).

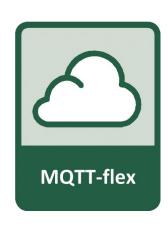

- 2) MQTT is ideal protocol for cloud oriented communication with NAT on the way.
- 3) MQTT-flex is **standard MQTT protocol** (ports 1883 or 8883) with easy to configure detailed conditions.
- 4) Customer's MQTT-flex configuration can be uploaded to the device with the configuration file.

### How works the MQTT

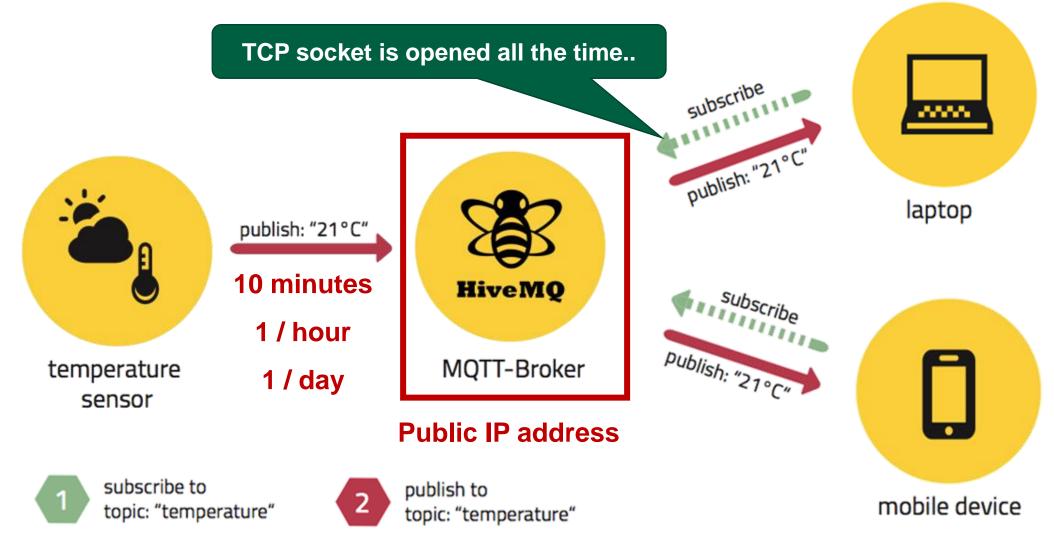

# What is MQTT(-flex) by NETIO useful for?

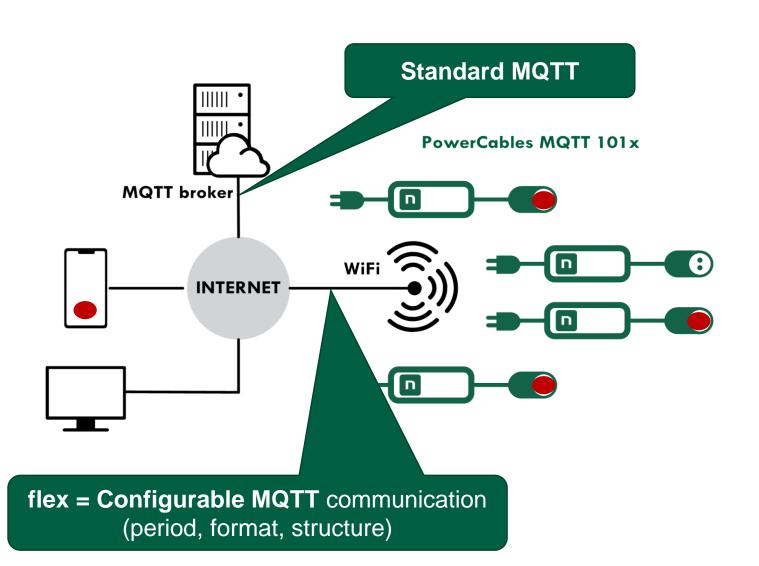

1) Remote Power switching

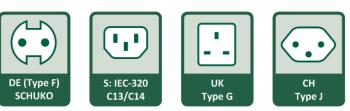

2) Remote Power metering

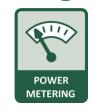

From any application running in the cloud or portal.

### Check the details in AN40

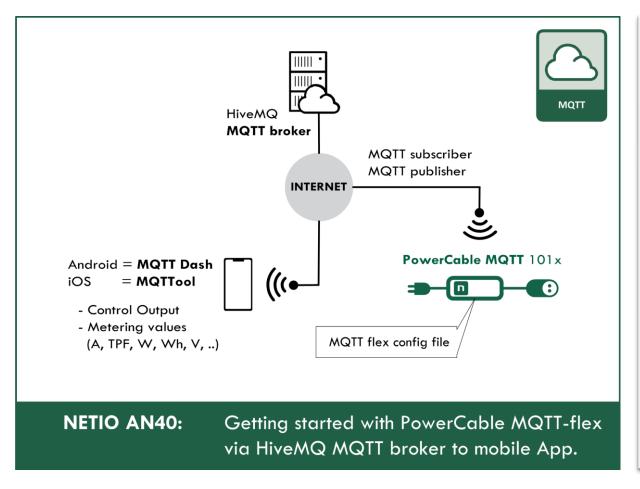

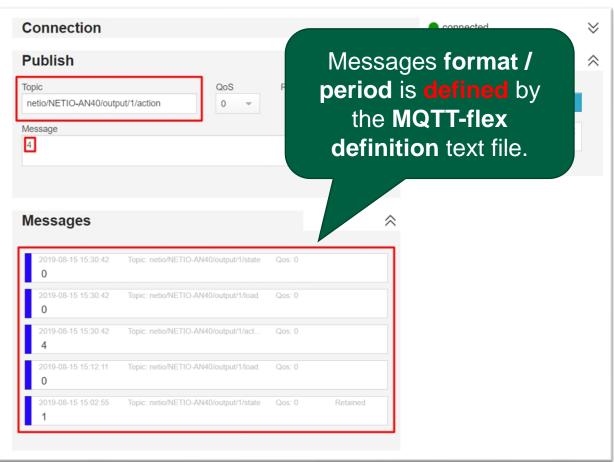

MQTT-flex details on wiki.netio-products.com

HiveMQ broker is used again for testing the communication.

# **NETIO** clouds strategy

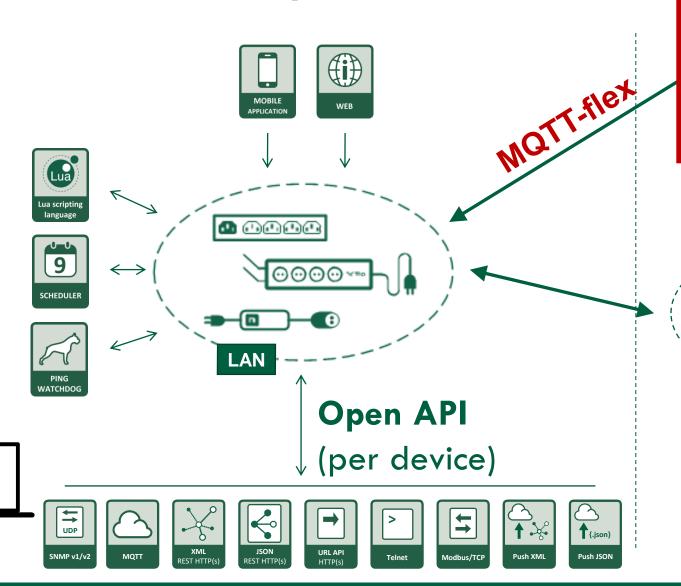

Your own cloud

### **OPEN API**

- MQTT-flex
- HTTP based protocols
- 1 device = 1 connection
- 9 devices = 9 connections

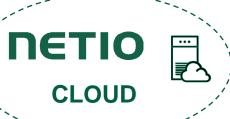

### **NETIO CLOUD**

- 3 years "free of charge"
- Later: 5-15€ / device / year
- Remote On/Off only
- WEB + Mobile access

### **Device** web interface

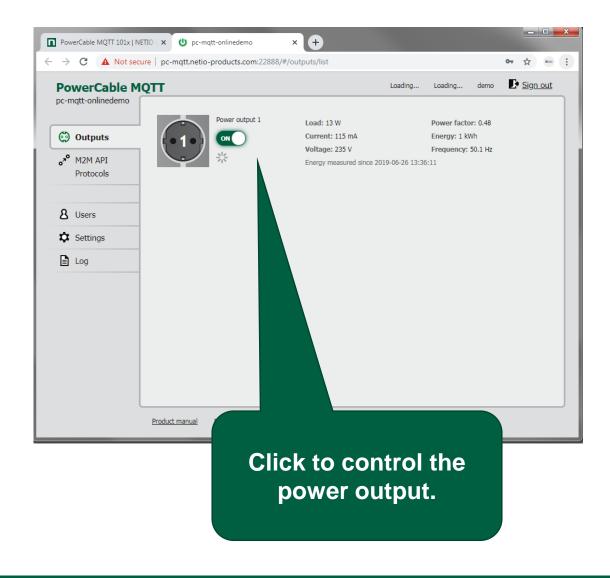

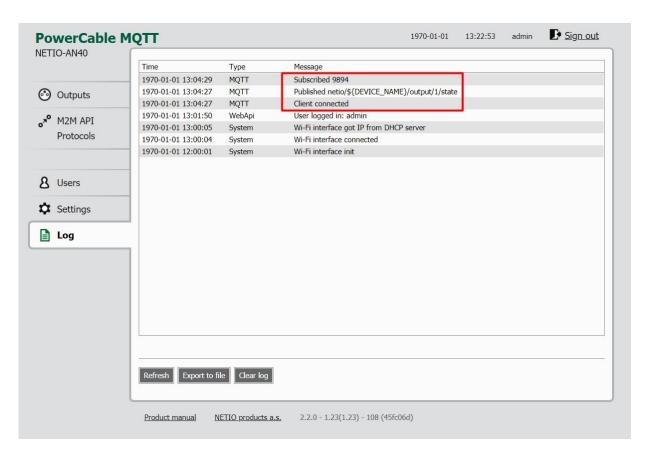

**Logfile** is showing status of communication.

# **MQTT-flex** (configuration)

- Cloud oriented protocol
- Standard TCP/IP port 1883 / 8883 (ssl)
- MQTT broker is standard service
- All NETIO devices (except PowerPDU 4C)
- Editable topics structure (MAC / IP / ...)
- Editable payload structure
- Configurable data publishing conditions
- Standard MQTT data from broker's perspective

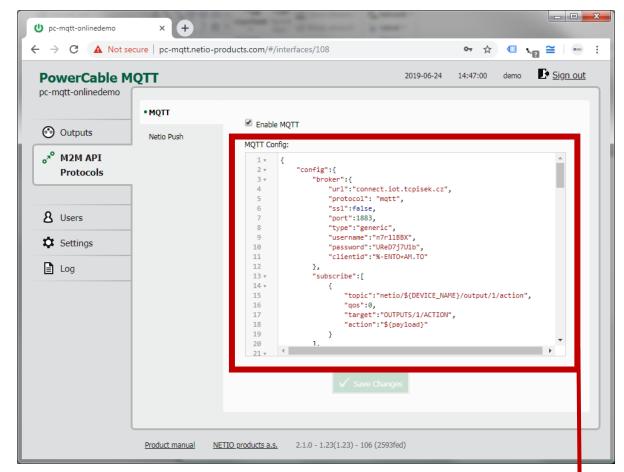

- PowerCable MQTT 101x
- MQTT-flex config file (text file)

# **MQTT-flex** (cloud) communication

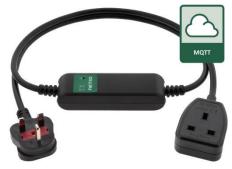

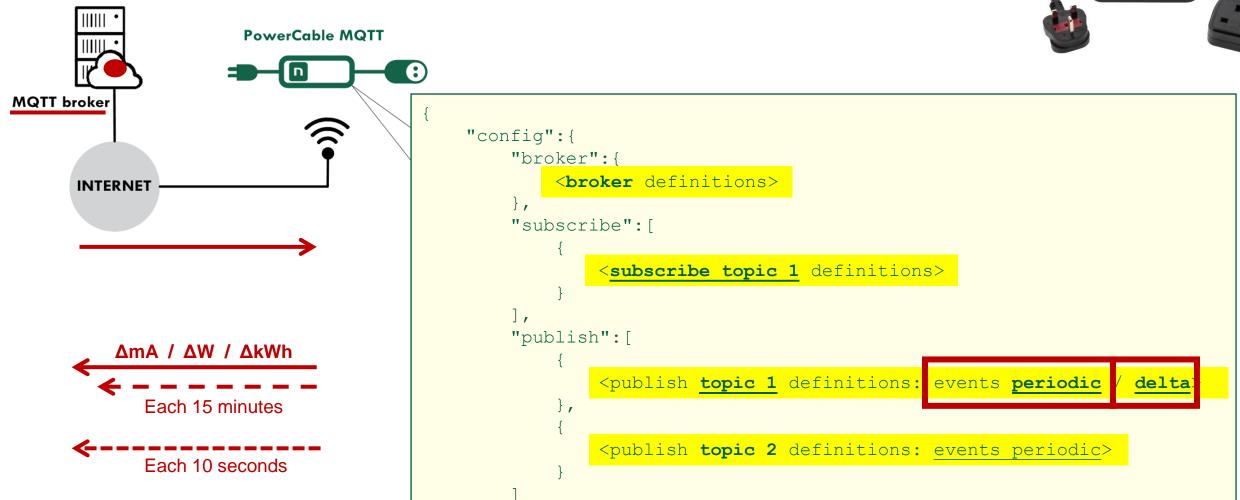

# **MQTT-flex:** Next step

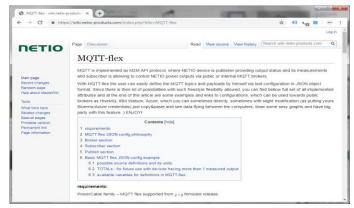

MQTT flex details on wiki.netio-products.com

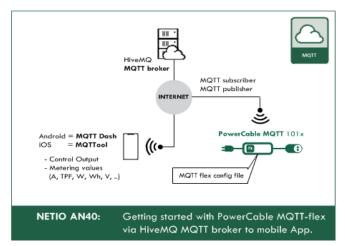

**AN40** PowerCable MQTT – getting started – HiveMQ

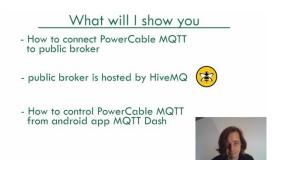

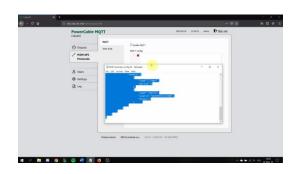

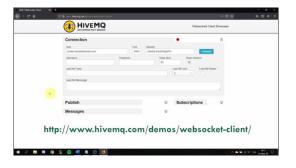

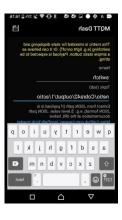

**AN40 video** with step by step guide from the device to the mobile app.

# (4) NETIO Cloud Integration of all devices in one user account

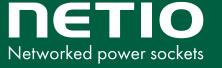

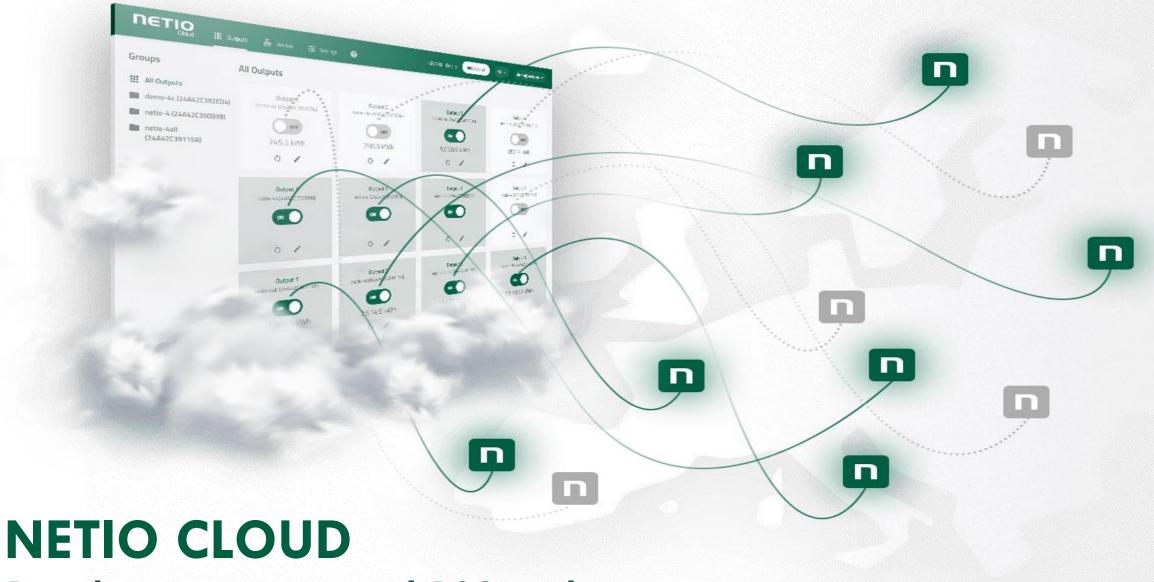

1 web screen to control 100 sockets

### **NETIO CLOUD** service

NETIO Cloud is 1 screen to control 100 outputs from anywhere.

- Secured and encrypted communication: Devices >> Cloud >> User.
- Supported by all NETIO devices.
- Can be user in parallel to local software (backup channel).
- Open API for NETIO Cloud service is available.
- Data effective (in case of LTE connectivity)
- NETIO Cloud is free for first 3 years
- NETIO Cloud is very cheap service. (5€ / device / year)
- Can be used, don't have to be used..
   NETIO Cloud is just an option..

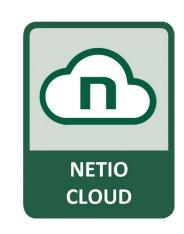

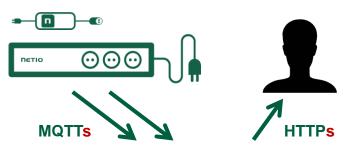

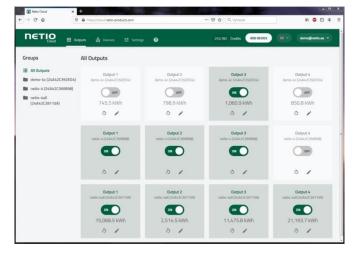

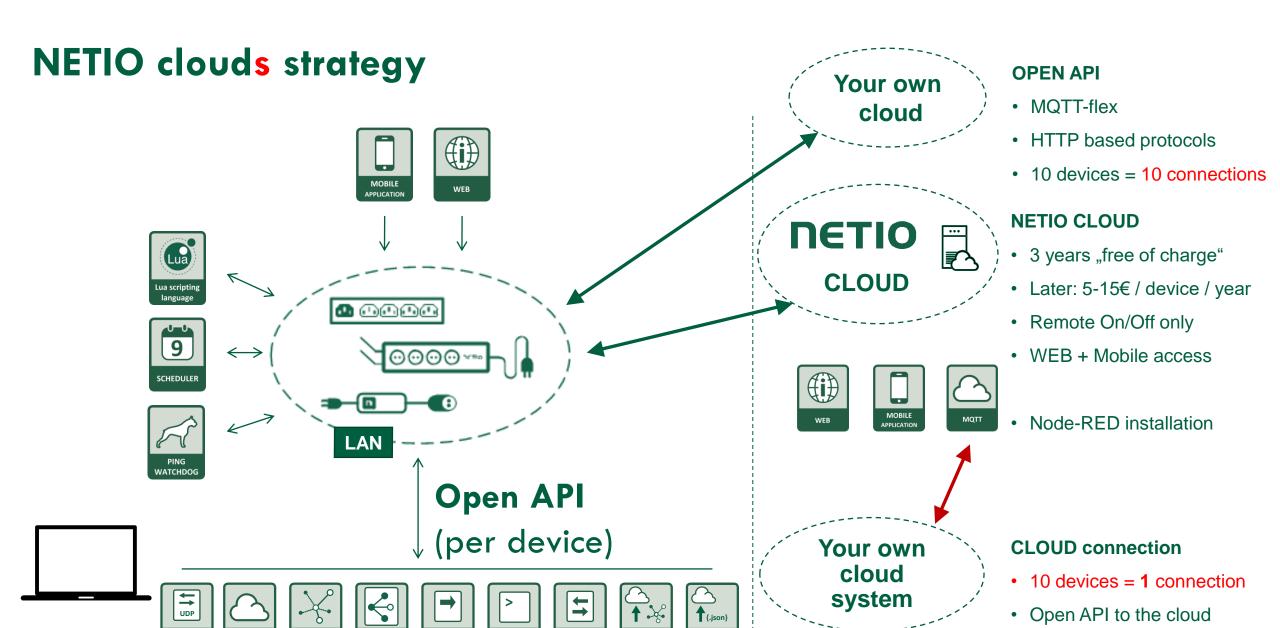

URL API

# Open API of NETIO Cloud service

NETIO Cloud is 1 screen to control 100 outputs from anywhere.

Not only from the screen, you can control them also from the Cloud Open API.

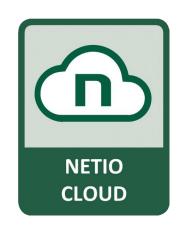

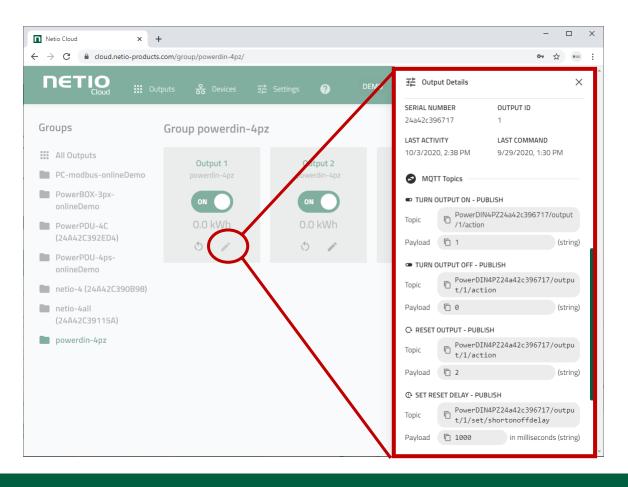

# **Open API of NETIO Cloud**

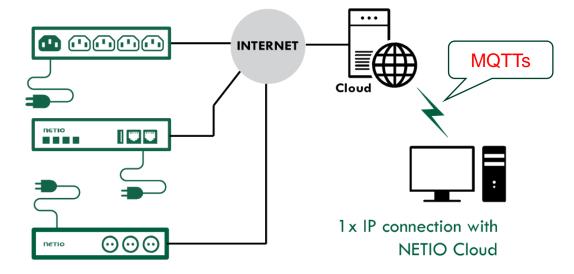

# THANK YOU FOR YOUR ATTENTION

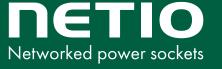